# لكشب اهحالصإو ءاطخألا فاشكتسأ - WAAS يلوأ ì

اهحالصإو ءاطخألا فاشكتسال يلوألا فاشكتسالا :لصفلا

اهحالصإو تالكشملا فاشكتسأ تاداشرإو ةيجهنملاو ةيساسألا ميهافملا ةلاقملا هذه مدقت .همادختساو كب صاخلا WAAS ماظن نيوكت دنع ثدحت دق يتلا لكاشملاب ةصاخلا ةماعلا

● اهحالصإو WAAS ءاطخأ فاشكتسأ ةيلمع ىلع ةماع ةرظن 1

- WAAS ةروص نم ققحتلا 2
- WAAS ليجست نيكمت 3
- ص<u>ېخشت ل</u>ا ل<u>يغشت 4</u> •
- قيبطتلا مداوخو ةريظنلا WAAS ةزهجأ نيب يلعفلا لاصتالا نم ققحتلا 5
- ةيزكرملا ةجلاعملا ةدحو لمح نم ققحتلا 6
- اهحالصإو WAAS ءاطخأ فاشكتسأ تامولعم عيمجت 7
	- <u>WAAS زاهج ليءشت ةداعإ 7.1</u> ∘
	- <u>show رماوا مادختس| 7.2</u> ∘
	- <u>ماظن ريرقت ءاشنإ 7.3</u> ∘
	- ❍ اهليلحتو مزحلا طاقتلا 7.4
		- ❍ TCPDUMP غيرفت مادختسإ 7.4.1
		- <u>فرحملا مادختسإ 7.4.2</u> ∘
- ي<u>نقتلا Cisco معدب ل|صتال</u>ا 8 •

### اهحالصإو WAAS ءاطخأ فاشكتسأ ةيلمع ىلع ةماع ةرظن Ĭ

:ةيلاتلا ةماعلا تاداشرإلا عبتا ،اهحالصإو WAAS ماظن ءاطخأ فاشكتسال

- 1. نأ بجي ناك اذإ .WAAS ةزهجأ عيمج ربع هب ىصومو قسانتم جمانرب رادصإب ظافتحالا مسق عجار .يلءألا رادصإلI وه Central Manager نوكي نأ بجي ،تارادصإلI فـلتخت .مدختسملا رادصإل ادي دحتل "WAAS <u>ةروص نم ققحتل</u>ا"
- ،تازيملا ثدحأ ىلع لوصحلل كب صاخلا جمانربJJ رادصإل <u>WAAS رادصإ تاظحال،</u> عجار .2 .CLI رمأ تارييغتو ،تاريذحتلاو ،ليغشتلا تارابتعاو
- خسنلI ةزيαم مدختسI WAAS، ل ةيزكرملI ةرادإلI ىلع نيوكتلI تاري يغت لاخدإ لبق ،ديدجلا نيوكتلا عم لكاشم تهجاو اذإ .كب صاخلا نيوكتلا ظفحل CMS ل يطايتحالا ايطايتحإ <u>WAAS *ماظن خس*ن</u> مسق عجار .قباسلI نيوكتلI ةداعتسإ كنكميف ءاطخأ فاشكتسأ .*Cisco* ن*م ةعساولا تاقيبطتلا تام*د*خ نيوكت ليلد* يف هتداعتساو .ةرشابم اهؤارجإ دعب اهحالصإو ةديدجلا نيوكتلا تارييغت
- ةبولطم تاريءيغت يا ءارجإب مق .ةكبشلا قيبطتل كب صاخلا نيوكتلI ةحص نم ققحت .4 فلم يف هظفحب مقف ،ايضرم ناك اذإ .نيوكتلا ربتخا مث ،config-running فلم ىلع startup-config مادختساب رمألا copy running-config startup-config.
- 5. <u>'WAAS ليجست نيكمت"</u> مسق عجار .ماظنلا لئاسر لوخد ليجست نيكمت
- 6. عجار .هب لاصتالا ةيناكمإو زاهجلا فئاظو نم ققحتلل صيخشتلا ةادأ ليغشتب مق ."تاصيخشتلا ليغشت" مسق
- ن م قوق<u>حت ل</u>ا" مسق عجار .قيبطت لا مداوخو WAAS نارقا نيب يلعف لا لاصتال ا نم ققحت .7 <u>. "تاقي بطتلل مداوخو ةري ظنلا WAAS ةزهجأ نييب يلءفلا لاصت الل</u>
- 8. ا<u>طخأ فاشكت سأ تامول عم"</u> مسق عجار .ةددحملا ضارعألا ددحت يتلا تامولعملا عمجا .8 ."اهحالصإو
- لوصحلـل اذه WAAS اهحال\_صإو ءاطخالI فاشكتسI ليلد يف ىرخالI تالاقملI ىدحإ ىلإ عجرا .9 :ةنيعم تالكشمل اهحالصإو ءاطخألا فاشكتسأ لوح تامولعم ىلع
	- فا<u>شكت س</u>أ ةلاقم عجارف ،صارقألا وأ ةزهجألاب تالكشم نم يناعي ماظنلا نأ ادب اذإ [.اهحالصإو تانوكملاو صارقألا ءاطخأ](troubleshooting_disk_and_hardware_problems.html)
	- فا<u>شكتس،</u>ا ةلاقم عجارف ،رورملا ةكرح لابقتسإ يف ةلكشم هجاوي ماظنلا ناك اذإ .ةيامحلا رادج يف ةلكشم ببسب اضيأ ةلكشملا مذه نوكت دق .<u>اهحال صلو WCCP</u>
	- لكاشم هجاوي ناك وا اهنيسحت نم الدب تانايبلا رورم ةكرح ربع رمي ماظنلا ناك اذإ ،(كلذ يلإ ام<code>HTTP، MAPI</code>، SSL، بكلإ امو ،HTTP، MAPI، SSL)، تاقيېبطتال رورم ةكرح نم ةنيءم عاونأ نيسحت يف <u>.اهحال صإو قي بطت لل عيرست و اهحال صلو ءاطخأل افاشكت سأ نيسرحت</u> يت لاقم عجارف
	- ةلاقملا عجارف ،اهنيسحت نم الدب عقوتملا نم رثكا رورم ةكرحب رمي ماظنلا ناك اذإ <u>.اهحال ص|و ءاطخألا ف</u>اشكت س| <u>[دئاز ليمحت طورش](troubleshooting_overload_conditions.html)</u>
- زكرمب لصتا ،ةلكشملا لحت مل اهحالصإو ءاطخألا فاشكتسأ تالواحم نأ ديدحت دعب .10 مسق عجار .كب صاخلا ين ف ل معدل لث مم وأ Cisco نم (TAC) ةين قت ل ا ةدعاسمل ا ."ينفلا Cisco معدب لاصتالا"

# WAAS ةروص نم ققحتلا

:يلاتلا رمألا لخدأ ،WAAS زاهج يف ايلاح اهليغشت متي يتلا جمانربلا ةروص رادصإ ضرعل

009) Version: oe7341-4.1.3a.25

Compiled 10:10:47 May 23 2009 by cnbuild

System was restarted on Wed May 27 14:45:28 2009. The system has been up for 6 weeks, 2 hours, 35 minutes, 48 seconds.

:لاثملا ليبس ىلع ،ىرخأ ةديفم تامولعم رمألا اذه رفوي

- زارط مقر رادصإلI ةلسلس ريفشت نم لوالI ءزجلI يف ةدوجوملI ماقرالI) زاهجلI زارط (.انه -7341WAE ضرع متي ؛زاهجلا
- ليغشتلا تقو WAE

رمألا لخدأ ،(زاهجلا ديەمت ةداعإ راظتن| يف) جمارب<code>لل</code> ةقل $\sigma$ م ةيقرت دوجو مدع نم ققحتلل :يل|تل|

wae# **show version pending** No pending version

."قلعم رادصإ دجوي ال" ةلاسرلا ىرت نأ بجي Ī

#### WAAS ليجست نيكمت i,

لكشب local1/syslog.txt/ صرقلا فالم ىلإ ماظنلا يف ماعلا أطخلل ليجستال نيكمت متي :يلاتا رمأل اللخدإ لالخ نم ليجستال نيككمت نم ققحتال كنكمي .يضارتفا

wae# **show logging** Syslog to host is disabled.

Syslog to console is disabled Priority for console logging is set to: warning

#### **Syslog to disk is enabled <------------**

Priority for disk logging is set to: notice Filename for disk logging is set to: /local1/syslog.txt

Syslog facility is set to \*

Syslog disk file recycle size is set to 10000000

:يلاتلا ماعلا نيوكتلا رمأ لخدأ ،مكحتلا ةدحو ىلإ ليجستلا نيكمتل

wae(config)# **logging console enable**

ةدحول افثكم راعشإلI نم لقأ ىوتسم ىلع ليجستلI ةيولوأ نيي عت نوكي نأ نكمي **:ةظحالم** يف لـيلقو ةمكحب اهولمعتسإ .جارخإلI نم ةريبك ةيمك جتنني نأ نكميو ةيزكرملI ةجلIعملI .جاتنإ ةئيب

:لجس لI تافلمل WAAS لبق نم ةيلاتلI لئالدلI مادختسإ متي

- txt.syslog عقومو لجسلا تافلم عيمجل رذجلا ليلدلا 1local/
- (لوؤسملاو تالـماعملا تالجس) ةمدخلا لجس تافـلـم local1/log/ •
- (ءاطخالـا حيحصت تالجس) ةمدخلا لجس تافـلم local1/errorlog/ •
- CIFS ل ةيلخادلI لجسلI تافلم local1/errorlog/cifs/ •
- /local1/core\_dir ةجلاعم تافلم غيرفت Core

:لجسلا تافلم ضرعو لقنتلل ةيلاتلا تافلملا ماظن حفصت رماوأ مادختسإ كنكمي

- طوغضم صرق
- pwd
- ريد •
- [follow [| | ةباتك-ةباتك فلملا مسا طوطخ
- ثحبال طمن •

# صيخشتلا ليغشت

فاشكتسأ ىلع كتدعاسم اهنكمي ةجمدم صيخشت ةادأ "WAAS ل ةيزكرملا ةرادإلا" نمضتت :يلي ام كلذ يف امب ،اهحالصإو زاهجلا تالكشم نم ديدعلا

- ةكبشلا نيوكت ∙
- ةهجاولI نيوكت •
- ةفيضملا ةزەجالJب لاصتالI •
- WCCP نيوكت
- نمضم نيوكت •
- TFO نيوكت
- WAFS نيوكت

.ىرخأل| اهحالصإو ءاطخأل| ف|شكتسأ تاءارجإ ذاختإ لبق الوأ صي خشت ل| ةادأ ليءثشتب يصون .ماظنلاا فئاظو نم ديدعلا نيوكتو ةلاح نع اريرقت ةادألا مدقت

:ةيلاتال تاوطخلا عبتا ،"يزكرملا ريدملا" نم صيخشتال ةادأ ليغشتا

- رتخا ،WAAS Central Manager ل (GUI) ةيموسرلI مدختسملI ةهجاو يف لقنتلI عزج نم .(ةزهجألا تاعومجم ةرادإ وأ) ةزهجألا ةرادإ < يب صاخلا WAN
- عارجإ ديرت يذلI (ةزەجالI ةعومجم وا) زاەجلI مسI راوجب دوجوملI **ريرحت** زمر قوف رقنI 2. .هل صيخشتلا تارابتخإ
- ةذفان رەظت .**صيءخشتل| تارابتخإ < اەحالصإو ءاطخأل| فاشكتسأ** رتخأ ،لقنتل| ءزج يف .3 ."صيخشتلا ةادأ"
- رايتخالI ةناخ ددح وا ،ەليغشت ديرت صيخشت رابتخإ لكل ةرواجملI رايتخالI ةناخ ددح .4 .تارابتخالا ةفاك ليغشتل ايلعلا
- .**ليغشت** ىلع رقنا .5
- 6. ةذفانلا ريرمت ىلإ جاتحت دق .ةذفانلا نم يلفسلا ءزجلا يف رابتخالا جئاتن ضرع .جئاتنلا لك ةيؤرل

.اهب ىصوم الولح رفوتو ةلكشملا أطخلا لئاسر فصت ،لشفت يتلا تارابتخالل ةبسنلاب ت*اقيبطتلا تامدخ رماوأ عجرم* يف <mark>test</mark> رمألI يف أطخلI لئاسر فاصوأ ىلع روثعلI كنّ .Cisco نم ةعساولا

زمر قوف رقنلاب جئاتنلا ثيدحتو ىرخأ ةرم صيخشتلا تارابتخإ سفن ليغشت كنكمي .ماهملا طيرش يف **ثيدحت** 

.ماهملا طيرش يف **ةعابطلا** زمر قوف رقنا ،جئاتنلا ةعابطل

.test EXEC رمأ مدختسأ ،(CLI (رماوألا رطس ةهجاو نم صيخشتلا تارابتخإ ليغشتل

### ةريظنلا WAAS ةزهجأ نيب يلعفلا لاصتالا نم ققحتلا قيبطتلا مداوخو أ

:ةيلاتلا تاوطخلا عبتا ،ريظنلا WAAS زاهجل يلعفلا لاصتالا نم ققحتلل

.WAAS زاهج ىلع رثؤي دق يذلI هجوملI وا لوحملI ىلع تالبكلI تالاصتإ عيمج نم ققحت .1 .ريظنلICMP ىل| ICMP ىدص بـلط ل|سرإل **ping** رم|ل| مدختس| .2

```
wae# ping 10.1.1.2
PING 10.1.1.2 (10.1.1.2) 56(84) bytes of data.
64 bytes from 10.1.1.2: icmp_seq=1 ttl=37 time=83.9 ms
64 bytes from 10.1.1.2: icmp_seq=2 ttl=37 time=80.6 ms
64 bytes from 10.1.1.2: icmp_seq=3 ttl=37 time=79.2 ms
64 bytes from 10.1.1.2: icmp_seq=4 ttl=37 time=79.3 ms
64 bytes from 10.1.1.2: icmp_seq=5 ttl=37 time=79.4 ms
```
--- 10.1.1.2 ping statistics --- 5 packets transmitted, 5 received, 0% packet loss, time 3997ms rtt min/avg/max/mdev = 79.274/80.538/83.904/1.793 ms

ل|صت| رابتخإ كيلءف ،زاهجل| ىل| لوصول| نم نكمتت ملو ةدحاو ةوطخ دعب ىلع زاهجل| ناك اذإ ققحتو show ip route رمأل الخدأف ،لوصولل ةلباق ةباوبال نكت مل اذإ .طيسول ةرابع :لخدأ ،لاثملا ليبس ىلع .حيحصلا راسملا ضرع نم دكأتلل

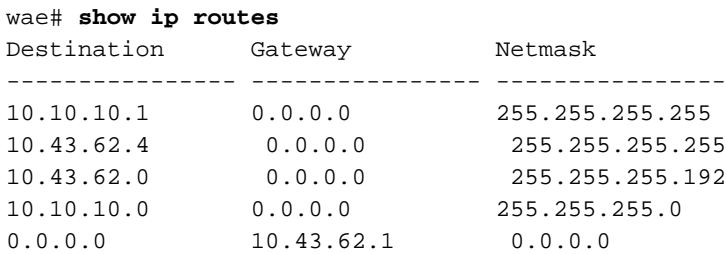

.ةرابعلل اتباث اراسم لخدأف ،رمألا مزل اذإ

WAAS تانايب زكرم زاهج نيب لاصتالا نم ققحتلل لثامم لاصتا رابتخإ رمأ مادختسإ كنكمي .قيبطتلا مداخ تافيضمو

هيجوت ةداعإ راسم ICMP رورم ةكرح عبتت الو ICMP رورم ةكرح عنمت دق ةيامحلا ناردج نأ ظحال كنكمي ،ليدبك .عيرستلا وأ هيجوتلا ةداعإ ققدي ال ping رمألا مادختسإ نإف كلذل ،WCCP .TCP ىلإ دنتسي لاصتا رابتخإ ذيفنتب موقت ةيجراخ ةهج ةادأ مادختسإ  $\ddot{\phantom{0}}$ 

# ةيزكرملا ةجلاعملا ةدحو لمح نم ققحتلا

:ةيلاتلا تاوطخلا عبتا ،WAAS زاهجل ةيزكرملا ةجلاعملا ةدحو لمح نم ققحتلل

- ،WAAS Central Manager ب صاخلا (GUI) ةيموسرلI مدختسملI ةهجاو يف لـقنتلI ءزج نم .ةزهجألا ةرادإ < يب صاخلا WAN رتخأ
- ةدحو ليمحت نم ققحتلI ديرت يذلI زاهجلI مسI راوجب دوجوملI **ريرحت** زمر قوف رقنI 2. .هيلع ةيزكرملا ةجلاعملا
- 3. الام التي تحمل المعامل المدحو تاي الصحإ < ةصنم < ةشاش رتخأ ،حفصتل الحول ي ف $\sim$  8.

#### جلاعملا تايئاصحإ 1. لكش

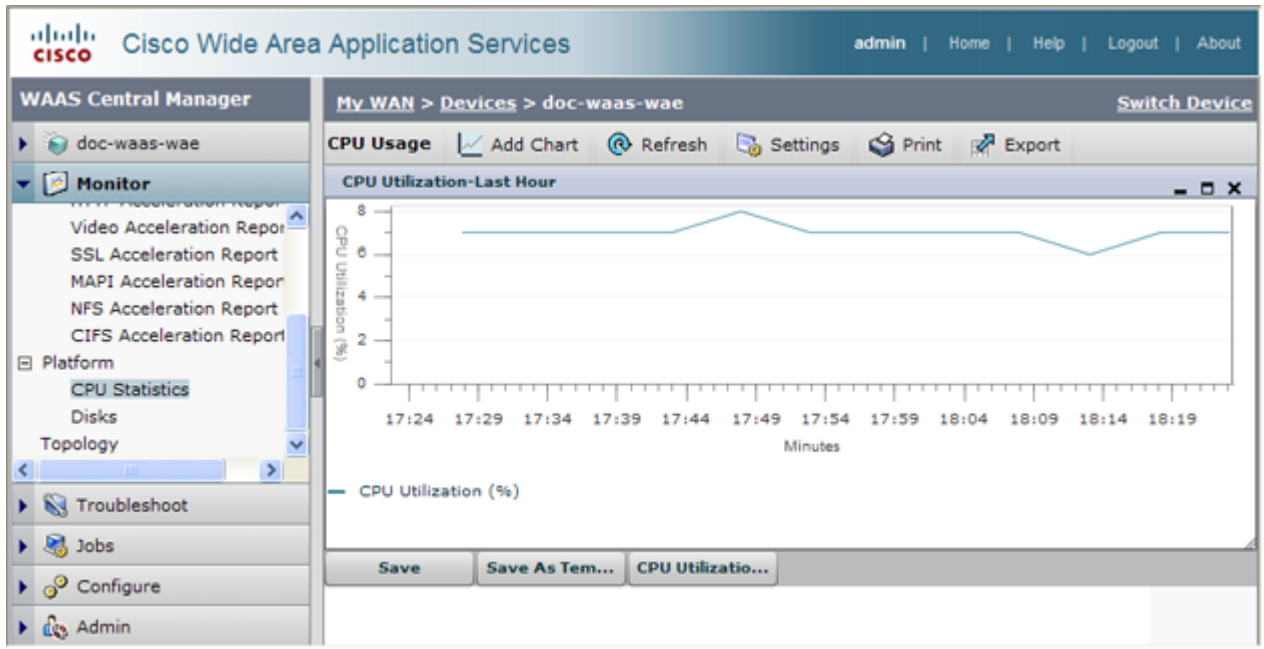

ةعاسلا" يه ةيضارتفالI ةميقلI نأل ارظن ،ططخملل ةينمزلI ةرتفلI طبض يف بغرت دق اراطإ رتخاو ماهملا طيرش يف **تادادعإل**I ةنوقيi قوف رقنI ،ةينمزلI ةرتفJI طبضل ."ةريخألI ...<br>."يض املI عوبس ألI" وأ "ريخألI مويJI" لتثم افـلتخم اينمزز

ةجلاعملا ةدحو مادختسال لوطأ تارتف ىتح وأ ةداحلا تاعافترالا راهظإ WAAS زاهجل عئاشلا نم ةجلاعملا ةدحو لظت امدنع .ةيلاعلا مدختسمل طاشن تارتف ءانثأ يلاعلا (CPU) ةيزكرمل ا ةلَّيْوط تَّارتفال (CPU) ةيْزكرَملا ةجلاعمَلا ةدحو نَم عفترم ىوتسَم يَّف (CPU) ةيْزكرمْلا .زاهجلا مجح ري يغت وا اهحال صإو ءاطخالI فاشكتسI نم ديزم ىلإ ةراشإلI متت دق ،ةياغلل

#### Ξ اهحالصإو WAAS ءاطخأ فاشكتسأ تامولعم عيمجت I

يتلاو ثدحت ىتلا ةلكشملاب ةلصل اتاذ تامولعملا عيمجت قرطب ةيلاتلا ماسقألا يصوت .Cisco نم (TAC (ةينقتلا ةدعاسملا زكرمب لاصتالا لبق ةيرورض نوكت

### WAAS زاهج ليغشت ةداعإ

تامولعملا ضعب نكمتت ال دق .امامت ايرورض ناك اذإ الإ WAAS زاهج ليغشت ةداعإب مقت ال ردق ربكأ عمج لواح .ليغشتلI ةداعإ ةيلمع زواجت نم اهحالصإو تالكشملI فاشكتسال ةماهلI .ليغشتلا ةداعإ لبق تامولعملا نم نكمم

### show رماوأ مادختسإ

ضارعألاب ةصاخ تامولعم عيمجتل EXEC عضو يف ضرعلا رماوأ نم ديدعلا مادختسإ كنكمي المعنا التالي عن المولى عليه التامون عمل المعالمين والتاريخ ، تعليم التالي عنه التالي التالي التالي التالي يت رمألا اذه موقيي .copy tech-support رمألI لاخدإ لIلخ نم اهحالصإو زاهجلI ءاطخأ فاشكتسال تاجرخملا عمجيو اهحالصإو ءاطخألا فاشكتسال ةديفملI **ضرعلI** رماوأ نم ديدعلI ليغشتب وأ FTP مداخ وأ صرق فـالم يJلإ copy tech-support رمألI جارخإ هيجوت ةداعإ ك $\cup$ كمي .دحاو فـالـم ي ف :يلي امك يه رمألا ةغايص .TFTP مداخ

remoteDirectory} address-ip | hostname {ftp | ينفلا معدلاب صاخلا disk {فلم مسا خسن remoteFilename | tftp {hostname | ip-address} remoteFilename}

نييءتب مق ،يلحملا ماظنلاا ىلع صرق فلم ىلإ رمألا تاجرخم خسنل ،لاثملا ليبس ىلع :يلي امك رمألا

wae# **copy tech-support disk ts-report.txt**

:يلي ام ىرخألا ةديفملI **ضرعلI** رماوأ نمضتت

- .تاهيبنتلا ضرع :تاهيبنتلا راهظإ
- .قيبطتلI عرسم ةلاح ضرعي :**عرسملI راهظإ** •
- .صيخرتJا ةلاح ضرعي :**صيخرتJا ضرع**
- .TCP تالاصت|عيمجل تايئاصح|ضرعي :**تايئاصح|ل لاصتا راهظ|**
- .TFO تايئاصحإ ضرعي :tfo تايئاصحإلا راهظإ
- لاسرإلاو ةعرسلا قب اطت نم ققحت .اهتلاحو ةهجاول اتامولعم ضرعي :show interface .لوحملا عم هاجتإلا يئانث
- :WAE ىلع ةيلاتلا رماوألا مدختسأ ،WCCP رشن تايلمعل ةبسنلاب
	- $\circ$  show wccp gre
	- $\circ$  show wccp routers
	- $\circ$  show wccp wide-area-engine
	- ❍ WCCP تاقفدت راهظإ
	- جورخلا بيلاسا راهظإ ∘
- لكل) لوحملا وأ هجوملا ىلع ةيلاتلا رماوألا مدختسأ ،WCCP رشن تايلمعل ةبسنلاب :(كلذ قبطني امثيح ،تامدخ ةعومجم
	- $\circ$  show ip wccp
	- ❍ ليصافت تاهجاو show ip wccp
	- ه مدخ show ip wccp ∘
	- ، **show ip wccp** مردخ show ip
- دنع لوحملا وأ هجوملا يلاع ةيلاتال رماوألا مدختسأ ،WCCP رشن تايلمعل ةبسنلاب :ةئزجتلا مادختسإ
	- $\circ$  show tcam count
	- ❍ mls ةلاح راهظإ
	- ❍ ليصافت لودج show mls netflow
	- $\circ$  show mls NetFlow ip count
	- $\circ$  show mls netflow ip sw-install count
	- ❍ ةتبثملا IP NetFlow MLS ليصافت ضرع
	- ❍ راهظإ ةهجاولا FM interface\_name
- دنع لوحملا وأ هجوملا يلاع ةيلاتال رماوألا مدختسأ ،WCCP رشن تايلمعل ةبسنلاب :عانقلا مادختسإ
	- عانقلا *ةم*دخ show ip wccp ∘
	- ه show ip wccp جمد *ةم*دخ
	- ∘ show tcam interface *interface\_name* acl {in | out} ip
	- ❍ show tcam interface interface\_name acl {in | out} ليصافت IP

#### ماظن ريرقت ءاشناإ

.ينفلا Cisco معدب لاصتالا لبق هيلإ جاتحتس الماش اريرقت (sysreport (ماظنلا ريرقت دعي ماظنلا ريرقت يوتحي .<u>copy sysreport</u> رمألا ليغشت قيرط نع sysreport ريرقت ءاشنإ كنكمي تايئاصحإو ضرعلا رماوأ كلذ يف امب ،ماظنلا ىلع تالجسلاو رماوألا نم ديدعلا نم تاجرخم ىلع .كلذ ىلإ امو تايئاصحإلىاو نيوكتلا تادادعإو لجسلا تايوتحمو ةينايبلا تاموسرلاو ةكبشلا

وأ تياباجيم 100 ىلإ 30 نم همجح حوارتي دقو تقولا ضعب ماظن ريرقت ءاشنإ قرغتسي دق رمألا يف اهنيمضت متي يتال نم ريثكب رثكأ رصانع يلء ماظنلا ريرقت يوتحي .رثكأ .ينفل Cisco معدب ل|صت|ل| دنع ماع لكَشب بولطم وهو ،copy tech-support

متي ثيحب ةيصيخشتلا تارابتخالا ليغشتل test رمألا مدختسأ ،ماظن ريرقت ءاشنإ لبق وأ) "يزكرم ريدم" ىلع ماظن ريرقت ءاشنإ دنع .ماظنلا ريرقت يف تامولعملا هذه نيمضت CMS رمألا مادختساب تانايبلا ةدعاقل يطايتحإ خسن ءارجإ الوأ بجي ،("يطايتحإ يزكرم ريدم" Database Backup.

sysreport خسنا :يلاتلا رمألا جذومن مدختسأ ،FTP مداخ ىلإ هنيزختو sysreport ريرقت ءاشنإل دعب نع فلملا مسا directory-دعب نع ip-server ftp

:لاثملا ليبس ىلع

wae# **copy sysreport ftp 10.10.10.5 /reports wae1report**

،ةددحم ةينمز ةرتف ىلإ ريرقتلا نم دحت رماوأ تارايخ يأ مدختست ال ،ماظن ريرقت ءاشنإ دنع .ةينمزل| ةرتفـل| كلت ل|لخ يتح تامولءمل| نيمضت مدع يف ببستي دق كلذ نأ ثيح

## اهليلحتو مزحلا طاقتلا

فاشكتسأ يف ةديفم ةدعاسم وه ("TCP غيرفت" مساب انايحأ اهيلإ راشي) مزحلا طاقتلا زاهجل نكمي .بيرملا طاشنلا ةبقارمل وأ WAAS زاهج مادختساب اهحالصإو لاصتالا ءاطخأ ةمزحلا تامس ديدحت متي .اهلالخ رمت يتلا ةكبشلا رورم ةكرحل ةمزحلا تامولعم بقعت WAAS خسن كنكميو ،ةطقتلملا مزحلا WAAS زاهج نزخي .(ACL (لوصولا يف مكحت ةمئاق ةطساوب ةمزحلا تامولعم ضرع اضياً كنكمي .ديعب مداخ ىلإ وأ فـلم ىلإ ات قوْم نزخملا تايوتحملا .كب ةصاخلا ةيفرطلا ةدحولا وأ مكحتلا ةدحو ىلع ةطقتلملا

.لوؤسملI تازايتما رماوألI هذه بJطتت .tcpdump وtethereal :مزحٍلI طاقت لال ةدعاسم اتادأ دجوت

S- رايخ مادختساب يصون .ةمزح لك نم تياب 64 لوأ رماوألا هذه طقتلت ،يضارتفا لكشب .ةلماكلا ةمزحلا تانايب طاقتلال 1600

طاقتلا تايلمع ءاشنإل tcpdump مدختساف ،ةريبك عبتت تايلمع ىلع لصحتس تنك اذإ موقيو KB يف طقتلم فلم لكل مجح ىصقأ C- رايخ طبضي) .ةددعتم تافلم يف ةجومتم مزح (.اهئاشنإ متيل نيودتلا تافلم نم ددع ىصقأ نييعتب M- رايخ

.ةءارقلل R- حشرم رايخ عم **رايخل**ا مدختساف ،ةطقتلملا مزحلا ةيفصت ىلإ ةجاحب تنك اذإ فلملا لباقم tethereal مادختسإ مث ،ةريبك ةمزح طاقتلا ءاشنإل tcpdump مادختسإ كنكمي .ةيفصتلا ذيفنتل طقتلملا

لخاد ثحبت ال tcpdump ةيفصت لماوع نأل WCCP ةئيب يف tcpdump مادختسإ دنع ارذح نك .كلذب مايقل! ىلإ ةجاحب تنك اذإ **فورحل!** مادختسإ ىلإ جاتحت فوس .GRE نيمضت جمانرب

جمانرب لمع تاسلج وأ ،تاهجاولا عيمج طاقتلال يأ i- رايخ مدختسأ ،نيرمألا الك مادختساب طاقتلا فاقيإل (c+CTRL (c ^مدختسأ .ةلصفنملا تاهجاولا ىلع طاقتلالل ةلصفنملا telnet .ةمزحلا

مزحلا طاقت لا تافلم ليلحتل اهمادختسإ كنكمي يتلا مزحلا ليلحت تاودأ نم ديدعلا كانه :مهفاطتخاب تمق نأ دعب

- <u>Wireshark</u>: مزاللا نم رثكا نسحتسم) ةعساول تتاردقلا عم ةيناجملا مزحلا ليلحتل ةادا).
- .ةلماش تاناكم|عم ةيناجملا مزحلا ليلحتل ىرخا ةادا :<u>كلذل</u> ∙
- Microsoft Netmon: نمضم عم جمانرب Windows Server.
- sniffer pro

#### TCPDUMP غيرفت مادختسإ

ت*اقيبطتلا تامدخ رماوأ عجرم* يف <mark>tcpdump</mark> عجار ،ةلماكلا Tcpdump ةغايص ىلع لوصحلل .Cisco نم ةعساولا

:يلي امك يه ةدئاف TCPDUMP غيرفت تارايخ رثكأ

- . الثم ،طٻر ضٻق يلع نا ديرت تنا ثيح نراقلا: i interface:
	- يلحم : ول ∘
	- ∘ th0: GigabitEthernet 1/0
	- ∘ eth1: GigabitEthernet 2/0
	- ❍ th2: ذفنم InlinePort 1/1/WAN
	- ∘ eth3: InlinePort 1/1/lan
	- ❍ eth4: ذفنم InlinePort 1/0/WAN
	- ∘ eth5: InlinePort 1/0/lan
	- ❍ اهنكمي ال "any "ةهجاولا نأب ملع ىلع نك .ةرفوتملا تنرثيإ ذفانم ةفاك : يأ نء ديزمل .ةرداصلا مزحلا ضعب دقفت دقف كلذل ،ةطلتخملI عضولI يف طاقتلIلI ىلع رايخلا اذه رفوتي ال :ةظحالم .(8) tcpdump ىلع Linux لجر ةحفص عجار ،تامولعملا .ثدحألا تارادصإلاو WAAS نم 4.1.5 رادصإلا
	- ةيداملا تاهجاولا عيمج نيب عمجت يتلا ةيقطنملا ةهجاولا (0ةطبارلا هpa
- .ةمزح لكل هطاقتلا متي مجح ىصقأ :Snaplen s-
- .ماخلا اهلكش يف هيف ةطقتلملا مزحلا ةباتك متيس يذلا فلملا مسا :file w-
- M- رايخلا ديدحت مت اذإ .تيابلا فالآب ددحملا ،طاقتلالا فلم مجحل ىصقألا دحلا :count C- .اهئاشنإ متي ةيفاضإ طاقتلا تافلم نإف ،اضيأ
- دنع يقوفـلا رورملا ةطساوب اهؤاشنإ مت يتـلI لجسلI تافـلم ددعل ىصقالI دحلI :n num: I- اهلمع بجي يتلاا طاقتلالا تافلم ددع ددحي اذه .فلملI مجحل ىصقألI دحلI ىلإ لوصولI .طاقتلالا فاقي إلى ق
- .طاقتلل ةحاتملا تاهجاولا ةمئاق غيرفت :D-

:cap1.تافلملا مزح ىلإ مزحلا عيمج يلاتلا لاثملا طقتلي

wae# **tcpdump -i bond0 -s 1600 -w packets1.cap**

### فرحملا مادختسإ

ن*م ةعساول\ تاقيبطتلا تام*د*خ رماوأ عجرم* يف <u>ق**غيصل!** عج</u>ار ،ةلماكلا ةغايصلا ىلع لوصحلل Cisco.

:يلي امك يه ةديفملا ةيوناثلا تارايخلا

- ةغايص سفن مدختسا .ةياغلل ةديفم ةيفصتلI نوكت نا نكمي R *read\_filter*. كلت ىدحإ مادختسإ كنكمي ثيحب ،Wireshark وأ EtherAl عم اهمدختست يتلا ةيفصتلا فلم ليوحتل اضيأ اديفم TetherAl دعي .ةيفصت لماع نيوكت يف كتدعاسمل تاودألا .(tcpdump نم ،لاثملا لي بس ىلء) لعفلاب مطاقتلا مت ةمزح طاقتلا فلم ةيفصتو
- تارايخلا رفوتت ،كلذ عمو ؛libpcap فـلم وه يضارتفالI فـلملI عون :F *output\_filetype* :ةيلاتلا
	- ❍ LIBPCAP libpcap (tcpdump، ethereal، خلإ(
	- ❍ rh6\_1libpcap ماظن ليغشتلا RedHat Linux 6. 1 libpcap (tcpdump)
	- ❍ suse6\_3libpcap ماظن ليغشتلا SuSE Linux 6.3 libpcap (tcpdump)

❍ (tcpdump (لدعم ربيل فرح - MODLIBPCAP

❍ (tcpdump (باكبيل ايكون - باكسيبيلايكون

❍ رزيلانال - Novell LANyzer

❍ ngsniffer - Network Associates Sniffer (دنتسم ىلإ DOS)

❍ سمشلا بوونس - بونس

❍ NetMon1 - Microsoft Network Monitor 1.x

- ❍ Netmon2 Microsoft Network Monitor 2.x
- ❍ ngwsniffer\_1\_1 Network Associates Sniffer (دنتسم ىلإ Windows) 1.1
- ❍ ngwsniffer\_2\_0 Network Associates Sniffer (دنتسم ىلإ Windows) 2.00x

❍ UX-HP ةكبش عبتت

- ةيئرملا تاكٻشلا رورم ةكرح طاقتلا يئرم ∘
- ❍ Views5 Accellent طاقتلا ضورع 5
- ❍ NetVerv9 Network Instruments Observer، رادصإلا 9

:ليوحتلاو ةيفصتلل مدختست ةفلتخم تارايخ ةيلاتلا ةلثمألا حضوت

:يلي امل لثامم رمأ مدختسأ ،رخآ ىلإ فلم قيسنت نم ليوحتلل

wae# **tethereal -r test-netmon.cap -F libpcap -w test-libpcap.cap**

:يلي امل لثامم رمأ مدختسأ ،SYN ةمالعل ةءارق حشرم مادختسال

wae# **tethereal -R "tcp.flags.syn eq 1"**

امل لثامم رمأ مدختسأ ،(GRE مزح لخاد رظناو) نينيعم نيفيضمل ةءارق حشرم مادختسال :يلي

wae# **tethereal -s 1600 -w dump1.cap –R "ip.addr eq 2.43.183.254 and ip.addr eq 2.43.182.165"**

ةيارد ىلع نوكت نأ بجي يتلI مادختسالI تاريذحت ضعب ىلع tethereal رمألI يوتحي **:ةظحالم** :اهب

- w- رايخلا عم هجمد دنع R- رايخلا مادختساب هفيرعت مت يذلا ةيفصتلا لماع لهاجت متي ةباتكلاو ةطقتلملا رورملا ةكرح ةيفصتل 4.1.3. و 4.1.1 WAAS يف (فلم ىلإ ةباتكلا) ةغيص يف رادصإ اذه تJلح .طاقتلالI حشرم ديدحتل f- رايخلI مدختسأ ،صرق فJم يلإ 4.1.5.
- نكمي ەنإف ،ةشاشلا ىلع ةفيثكلا تانايبلا رورم ةكرح ةعابطل a- رايخلا مادختسإ دنع ىلء تامولءملا ضرعل يئاقلتان فاقيءإلى قدم نم ريثكب لوطأ اتقو قرغتسي نأ لوطأ اتقو مكحتلا ةدحو ىلإ جارخإلI ضرع قرغتسي دق .رمألI يەتنني ىتح رظتنI .ةشاشلI .مكحتلا ةدحو ضرعب ىصوي ال كلذل ،SSH وأ Telnet جمانرب لالخ نم ريثكب
- نكمي ،"فيضمل| ريغ" وأ "فيضمل|" ةيفصت|ل لماع ريبعت عم f- رايخل| مادختس| دنع رورم ةكرح عم .VLAN رورم ةكرح وأ GRE WCCP نيمضت عم أطخلا رورملا ةكرح طاقتلا مزحلا لخاد يلصألا IP ناونع سيلو ،يجراخلا ناونعلا طقف قيرفلا ىري ،GRE WCCP لا ضبق ىلع نأ ريبعت حشرم f- لا لخاد حاتفملا ةملكلا "47 proto "لا تفضأ .ةفلغملا "vlan "ةيساسألا ةملكلا فضأ ،VLAN رورم ةكرحل ،كلذ ىلإ ةفاضإلابو .رورم ةكرح حصي VLAN ةكبش تانايب رورم ةكرح ليلحتب رمألل حامسلل f- ةيفصتلا لماع ريبعت يف .حيحص لكشب
- عقوتم ريغ لكشب زاهجلا فقوتي دق ،R- رايخ عم ةيفصتلل a- رايخ مادختسإ دنع

فقوتلا فالم مجح ىلإ لوصولا لبق "ةركاذلا دح ىلإ لوصولا مت" ةلاسرلا عبطيو دحلا لبق رمأل اقركاذل ىصقأل ادحلا ىلإ لوصول مت ،ةلاحل اهذه يف .ددحمل يئ اقلتال .يئاقلتال فاق الدا فلم مجحل ىصقأل

# ينقتلا Cisco معدب لاصتالا

يف اهحالصإو ءاطخألا فاشكتسأ تاحارتقا مادختسإ دعب ةلكشم لح نم نكمتت مل اذإ Cisco نم (TAC (ةينقتلا ةدعاسملا زكرمب لصتاف ،اذه بيولا عقوم يف ةدوجوملا تالاقملا دادعتس| ىلع نك ،ل|صت|ل| لبق .ةيفاض|ل| تاميلوا تامين العاملي العام لعلام للعلمية :نكمم تقو عرسأ يف كتدعاسم ىلع كيدل TAC سدنهم ةدعاسمل ةيلاتلا تامولعملل

- WAAS ةزهجأ هيف تملتسإ يذلا خيراتلا
- لكيهلل يلسلستلا مقرلا
- (version show رمألا لخدأ ،نكمأ نإ) رادصإلا مقرو جمانربلا عون
- نامضلا تامولعم وأ ةنايصلا ةيقافتإ ∙
- :نمضتي ديج ةلكشم فصو
	- ؟مدختسملل ةيئرملا ضارعالI يه امو ةلكشملا يه ام ∘
	- ثدحت يتمو نيأ ∘
	- اهتيؤر مت يتلI تاهيبنتلاو تاهيبنتلاو اطخلI لئاسر ∘
	- ❍ ةلكشملا ةفعاضمل تاوطخ
- اهلحو ةلكشملاا لزعل لءفالاب اهتذختا يتال تاوطخلل زجوم حرش •
- (<u>"تاصيء شتال ليء شت"</u> مسق عجار) صيخشتال رابتخإ جارخإ •
- انايب ةدعاقل يطايتحالا خسنلا Central Manager (I تاناي باناي جطايتحال
- . <u>"اهحال ص|و WAAS ءاطخا ف∣شكتس| ت|مولعم"</u> مسق يف اهعيمجت مت يتلI تامولعملI •
- ةيقطنملا تاططخملاو كالسألا/ةكبشلا تاططخم كلذ يف امب ،ططخملا تاططخم •
- و ةيساسالI تافJملاو تالµعملI تالجسو مزحلI تاطقل لثم ةلكشملI ىلع رخا ليلد يI .ىرخألا لجسلا تافلمو WAE و تالوحملا/تاهجوملا نم جتانلا رمألا ضرع WCCP

:ةيلاتلا قرطلا ىدحإ لالخ نم TAC ىلإ لوصولا كنكمي

- <u>تنرتنإل| ربع ةمدخ بلط ءاشنإ</u> •
- [.ةحفصلا هذه يف فتاهلا ماقرأ ىلع TAC ب لصتا](http://www.cisco.com/en/US/support/tsd_cisco_worldwide_contacts.html)
- [Cisco نم ةريغصلا لامعألا معد زكرمب لصتا](http://www.cisco.com/en/US/support/tsd_cisco_small_business_support_center_contacts.html)

ةمجرتلا هذه لوح

ةي الآل المادة النام ستن عن البان تم مادخت من النقت تي تال التي تم ملابات أولان أعيمته من معت $\cup$  معدد عامل من من ميدين في عمرية أن على ميدين في المعامل م امك ققيقا الأفال المعان المعالم في الأقال في الأفاق التي توكير المالم الما Cisco يلخت .فرتحم مجرتم اهمدقي يتلا ةيفارتحالا ةمجرتلا عم لاحلا وه ىل| اًمئاد عوجرلاب يصوُتو تامجرتلl مذه ققد نع امتيلوئسم Systems ارامستناء انالانهاني إنهاني للسابلة طربة متوقيا.